# **Configuring mod\_proxy**

## **Configuring Apache mod\_proxy with Jetty**

The apache web server is frequently used as a server in front of a servlet container. While there are no real technical reasons to front Jetty with apache, sometimes this is needed for software load balancing, or to fit with a corporate infrastructure, or simply to stick with a known deployment structure.

There are 3 main alternative for connection Apache to Jetty:

- 1. Using apache [mod\\_proxy](http://httpd.apache.org/docs/2.2/mod/mod_proxy.html) and an normal Jetty HTTP connector.
- 2. Using apache [mod\\_proxy\\_ajp](http://httpd.apache.org/docs/2.2/mod/mod_proxy_ajp.html) and the Jetty AJP connector.
- 3. Using apache mod ik and the Jetty AJP connector.

Using the HTTP Connectors is greatly preferred, as Jetty performs significantly better with HTTP and the AJP protocol is poorly documented and there are many version irregularities. If AJP is to be used, the then mod proxy ajp module is preferred over mod jk. Previously, the load balancing capabilities of mod jk meant that it had to be used (tolerated), but with apache 2.2, [mod\\_proxy\\_balancer](http://httpd.apache.org/docs/2.2/mod/mod_proxy_balancer.html) is available and load balance over HTTP and AJP connectors.

#### **mod\_proxy**

Apache has a mod proxy module available for almost all versions of apache. However, prior to apache 2.2, only reverse proxy features were available and mod proxy balancer was not available for load balancing.

Documentation for mod\_proxy is available for:

- [apache 1.3](http://httpd.apache.org/docs/1.3/mod/mod_proxy.html)
- [apache 2.0](http://httpd.apache.org/docs/2.0/mod/mod_proxy.html)
- [apache 2.1](http://httpd.apache.org/docs/2.1/mod/mod_proxy.html)
- [apache 2.2](http://httpd.apache.org/docs/2.2/mod/mod_proxy.html)

#### **Configuration as a [Reverse Proxy](http://en.wikipedia.org/wiki/Reverse_proxy)**

The configuration file layout for apache varies greatly with version and distribution, but to configure mod\_proxy as a reverse proxy, the follow configuration is key:

- 1. Jetty needs to be configured with a normal HTTP connector, probably on port 8080 or similar.
- 2. The proxy module (and other proxy extension used) must be loaded:

LoadModule proxy\_module modules/mod\_proxy.so

Apache 2.2 normally bundles mod\_proxy, mod\_proxy\_ajp and mod\_proxy\_balancer, so they often do not need to be installed separately. If they are separately bundled by your operation system (eg as RPMs or debians) ensure that they are installed.

3. Forward proxy needs to be turned off:

```
ProxyRequests Off
<Proxy *>
Order deny,allow
Allow from all
</Proxy>
```
4. Reverse proxy paths must be configured with URL of the jetty server: 

```
ProxyPass /test http://localhost:8080/test
```
5. Frequently apache documentation will instruct that ProxyPassReverse configuration be used so that apache can rewrite any URLs in headers etc. However, if you use the ProxyPreserveHost configuration, Jetty can generate the correct URLs and they do not need to be rewritten:

```
ProxyPreserveHost On
```
Alternatively, since Jetty 6.1.10, instead of preserving the host and to retrieve the client remote address in the webapp (ServletRequest#getRemoteAddr()) you can use the forwarded property on AbstractConne ctor which interprets the [mod\\_proxy\\_http "x-forwarded-" headers](http://httpd.apache.org/docs/2.2/mod/mod_proxy.html#x-headers) instead:

```
<Configure id="Server" class="org.mortbay.jetty.Server">
 ...
   <Call name="addConnector">
     <Arg>
       <New class="org.mortbay.jetty.nio.SelectChannelConnector">
         <Set name="port">8080</Set>
         <Set name="forwarded">true</Set>
      \langleNew\rangle </Arg>
   </Call>
   ...
</Configure>
```
Or, to force the result of ServletRequest#getServerName() and ServletRequest#getServerPort( ) (if headers are not available):

```
<Configure id="Server" class="org.mortbay.jetty.Server">
   ...
   <Call name="addConnector">
     <Arg>
       <New class="org.mortbay.jetty.nio.SelectChannelConnector">
         <Set name="port">8080</Set>
         <Set name="forwarded">true</Set>
         <Set name="hostHeader">example.com:81</Set>
      \langle New\rangle </Arg>
   </Call>
   ...
</Configure>
```
6. It is also very useful to turn on proxy status monitoring (see management below):

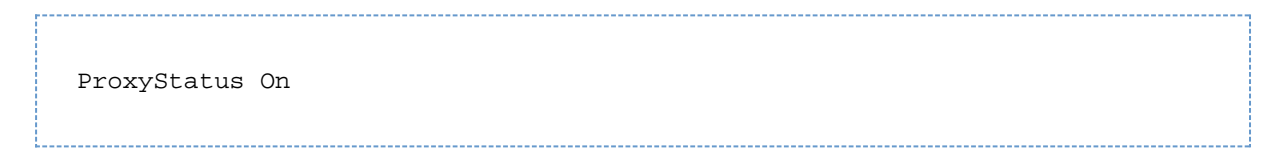

#### **Proxying SSL on Apache to HTTP on Jetty**

The situation here is:

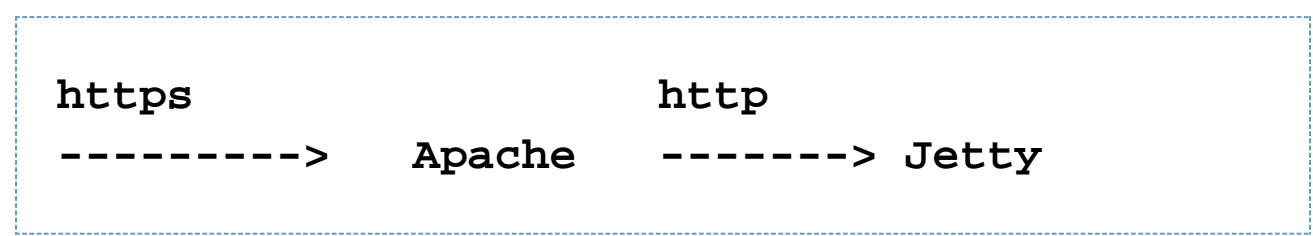

If you want to offload the SSL onto Apache, and then use plain http requests to your Jetty backend, you need to configure Jetty to use https:// in all redirected requests.

You can do that by extending the Connector class of your choice, eg the SelectChannelConnector, and implement the customize(EndPoint, Request) method to force the scheme of the Request to be https like so ( **don't forget to call super.customize(endpoint,request)!** ):

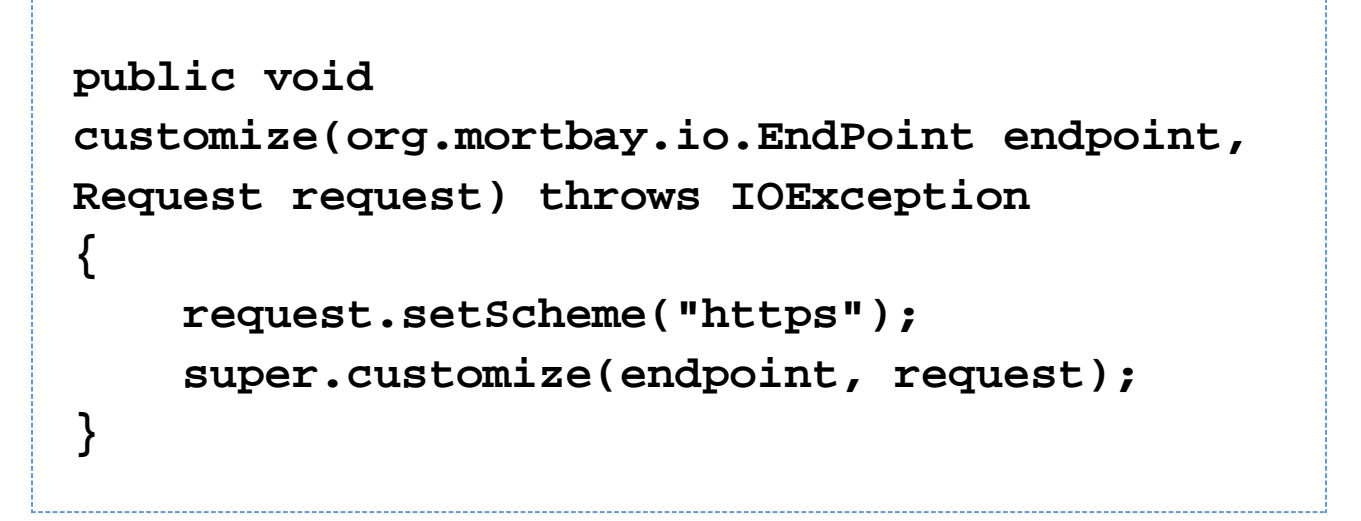

If you need access on Jetty to some of the SSL information accessible on Apache, then you need to some configuration tricks on Apache to insert the SSL info as headers on outgoing requests. Follow the Apache configuration suggestions on this [tutorial](http://www.zeitoun.net/articles/client-certificate-x509-authentication-behind-reverse-proxy/start) which shows you how to use mod\_headers to insert the appropriate request headers. Of course you will also need to code your application to look for the corresponding custom request headers bearing the ssl information.

### **mod\_proxy\_balancer**

With apache 2.2 [mod\\_proxy](http://httpd.apache.org/docs/2.2/mod/mod_proxy.html) is able to use the extension [mod\\_proxy\\_balancer](http://httpd.apache.org/docs/2.2/mod/mod_proxy_balancer.html)

#### **Configuration**

The configuration of mod proxy balancer is similar to pure mod proxy, except that  $b$ alancer: // URLs may be used as a protocol instead of http:// when specifying destinations (workers) in ProxyPass elements.

```
# map to cluster with session affinity
(sticky sessions)
ProxyPass /balancer !
ProxyPass / balancer://my_cluster/
stickysession=jsessionid nofailover=On
<Proxy balancer://my_cluster>
     BalancerMember http://yourjetty1:8080
route=jetty1
     BalancerMember http://yourjetty2:8080
route=jetty2
</Proxy>
```
**Proxy balancer://** - defines the nodes (workers) in the cluster. Each member may be a http:// or ajp:// URL or another balancer:// URL for cascaded load balancing configuration.

If the worker name is not set for the Jetty servers, then session affinity (sticky sessions) will not work. The JSESSIONID cookie must have the format <sessionID>.<worker name>, in which worker name has the same value as the route specified in the BalancerMember above (in this case "jetty1" and "jetty2"). See [this article](http://www.markround.com/archives/33-Apache-mod_proxy-balancing-with-PHP-sticky-sessions.html) for details. The following can be added to the jetty-web. xml in the WEB-INF directory to set the worker name.

```
<Configure
class="org.mortbay.jetty.webapp.WebAppContex
t">
   <Get name="sessionHandler">
     <Get name="sessionManager">
       <Call name="setIdManager">
         <Arg>
            <New
class="org.mortbay.jetty.servlet.HashSession
IdManager">
              <Set
name="WorkerName">jetty1</Set>
           </New>
         </Arg>
       </Call>
     </Get>
   </Get>
</Configure>
```
## **Management**

Apache provide mod status and [Balancer Manager Support](http://httpd.apache.org/docs/2.2/mod/mod_proxy_balancer.html#enable) so that the status of the proxy and balancer can be viewed on a web page. The following configuration enables these UIs at /balancer and /status URLs:

```
<Location /balancer>
SetHandler balancer-manager
Order Deny,Allow
Deny from all
Allow from all
</Location>
ProxyStatus On
<Location /status>
SetHandler server-status
Order Deny,Allow
Deny from all
Allow from all
</Location>
```
These UIs should be protected from external access.